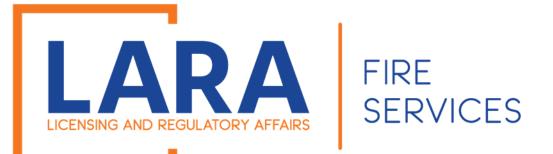

# Consumer Fireworks Certificate Application Process

If you want to sell Consumer Fireworks and have an Accela account, use this tutorial.

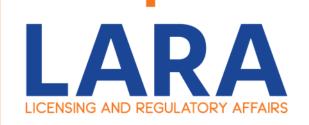

To get started go to: <a href="https://www.michigan.gov/bfs">https://www.michigan.gov/bfs</a>

Then under **Quick Links**, click on **Accela Automation- Citizen Portal** on the right- hand side. **OR** 

Click here to get to:

Accela

Automation

Citizen's Portal

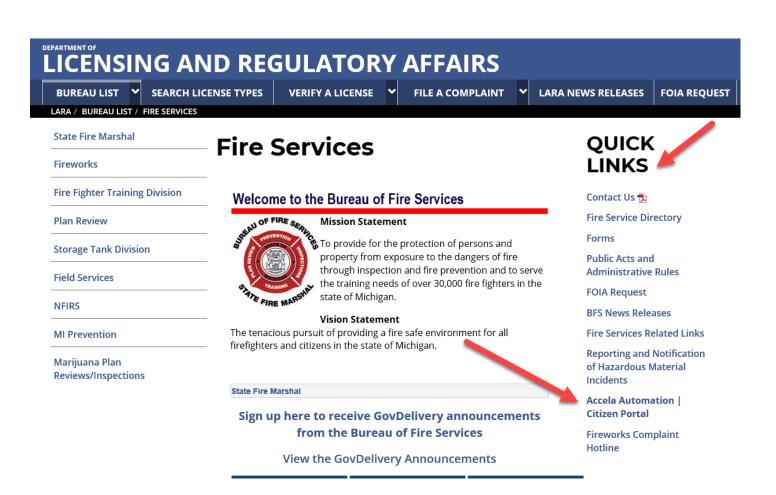

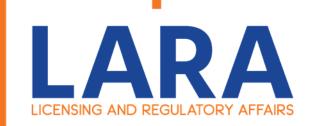

Once you are on the Home page of Accela.

Type in your:

**User Name or E-mail:** 

&

Password:

Then click on:

Login >>

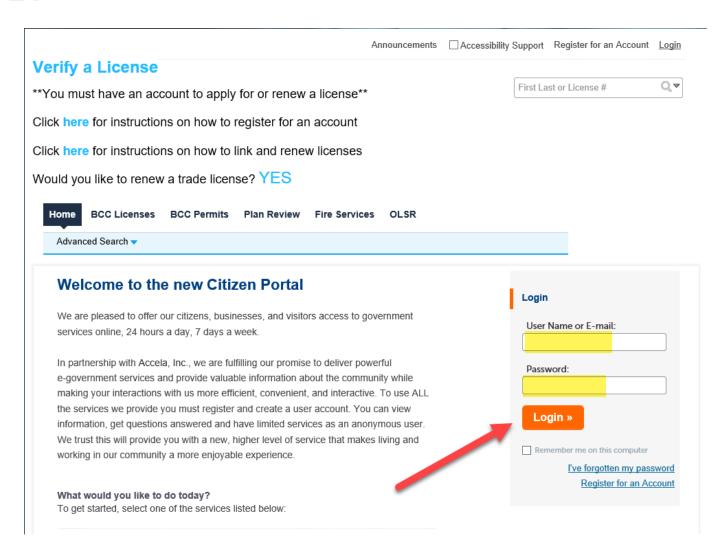

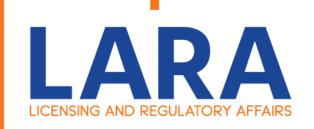

Once logged into Accela.

Click on: Fire Services

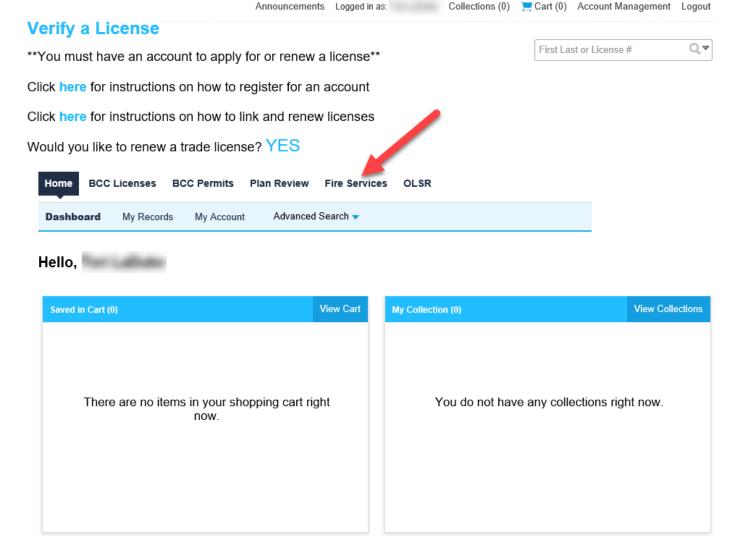

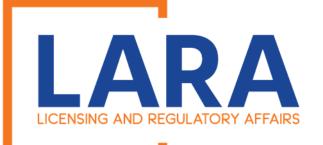

Click on:

**Create/Amend an Application/Record** 

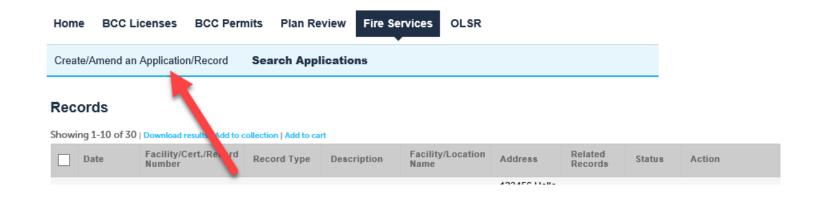

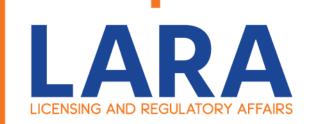

Please review and accept the terms by clicking the box that says, "I have read and accepted the above terms".

Then underneath that click "Continue Application".

Home BCC Licenses BCC Permits Plan Review Fire Services OLSR

Create/Amend an Application/Record Search Applications

### Online Application

Welcome to LARA's Online Permitting System. Using this system you can submit and update information, pay fees, track the status of your application, and print your final record all from the convenience of your home or office, 24 hours a day.

Please "Allow Pop-ups from This Site" before proceeding. You must accept the General Disclaimer below before beginning your application.

### LARA Systems Use Notification

The Michigan Department of Licensing and Regulatory Affairs(LARA) computer information systems are the property of the State Of Michigan and subject to state and federal laws, rules and regulations. The systems are intended for use only by authorized persons and only for official state business.

Systems users are prohibited from using any assigned or entrusted access

I have read and accepted the above terms.

**Continue Application »** 

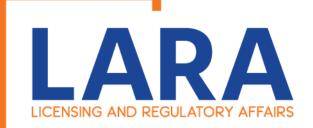

To see all the options for each Firework application type.

Click on:

**Fireworks Consumer** 

\*\*\*If you are unsure on what Firework Type you should apply for, please review the next slide that explains the different types. \*\*\*

\*\*\*Reminder if you have an issued Consumers Certificate you no longer need to register for low impact for that location/type.\*\*\*

Click on:

**Continue Application** 

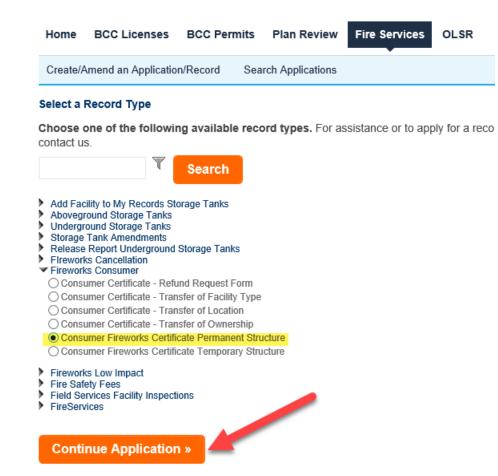

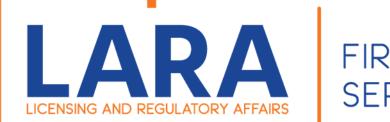

### **Consumer Fireworks:**

Referred to as 1.4G would include: Roman candles, bottle rockets and other items that leave the ground.

### **Consumer Permanent Application:**

A building or structure that is affixed to a foundation on a site that has fixed utility connections and that is intended to remain on the site for more than 180 consecutive calendar days.

### **Consumer Temporary Application:**

A movable structure that is used in the sale, display, storage, transportation, or distribution of fireworks, including, but not limited to, a tent or a stand.

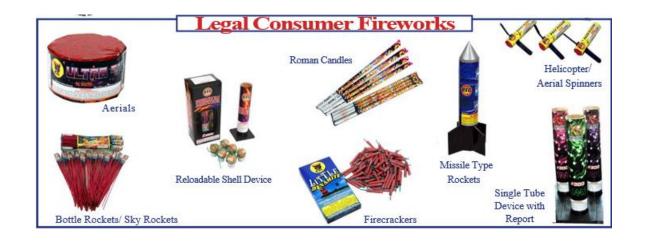

\*\*\*Application deadline for a
Consumer Certificate is on April 1st.\*\*\*

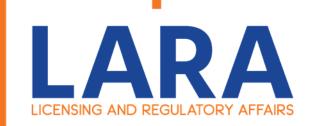

Click on the Fireworks application you are trying to complete.

Now click on:

**Continue Application** 

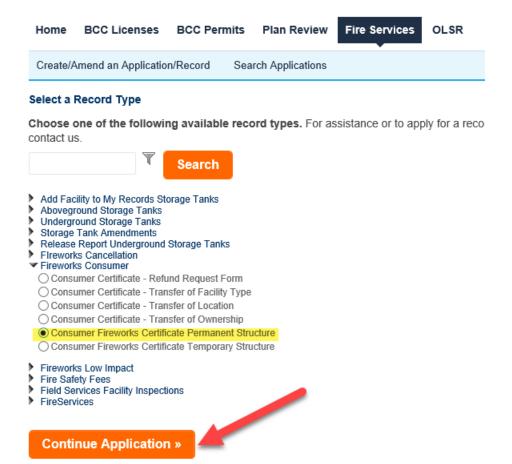

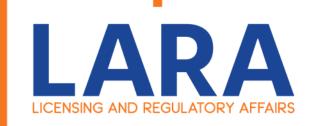

Fill out the location information for your Fireworks Facility.

Once you have completed all the required fields.

Click on:

**Continue Application** 

If you have sold Fireworks before and are using the same Sales Location, you can fill out the:

**COPY INFO FROM ANOTHER RECORD.** 

Type in Prior Year Number

**Ex: 2019-CPxxxx** 

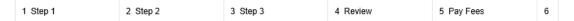

### Step 1: Step 1>Location

\*indicates a required field.

### **Retail Sales Location Name**

| Facility/Project Name: |  |  |
|------------------------|--|--|
| Fireworks Rock         |  |  |

### **Retail Sales Location**

| * Street No.: | * Street Name: | St     | treet Type: |
|---------------|----------------|--------|-------------|
| * City:       | * State:       | * Zip: |             |
| County:       | Townshi        |        |             |
| Clear         |                |        |             |

### **Custom Fields**

### COPY INFO FROM ANOTHER RECORD

Copy Information From Previous Certificate/Registration:

• Yes • No

Low Impact/Consumer Number(Certificate/Registration Record #)
To Copy Information From: \*

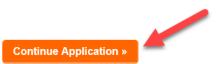

Save and resume later

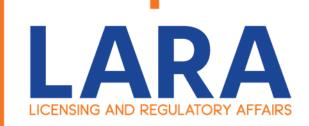

Now click on:

**Select from Account** 

(Below the Certificate Holder)

8

**Select from Account** 

(Below the Site Contact)

Once you have added your contact's click on:

**Continue Application** 

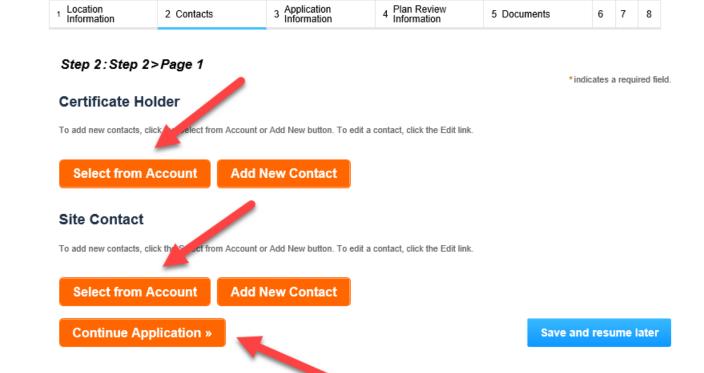

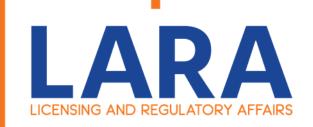

Fill out all the Owner/Cert

Holder Information then
scroll down and you will need
to fill out the Application
Information

### **Consumer Fireworks Certificate Permanent Structure**

| 1 Location 2 | 2 Contacts | 3 Application<br>Information | 4 Plan Review<br>Information | 5 Documents | 6 | 7 | 8 |
|--------------|------------|------------------------------|------------------------------|-------------|---|---|---|
|--------------|------------|------------------------------|------------------------------|-------------|---|---|---|

### Step 3: Application Information > Questions

\*indicates a required field.

### Owner/Cert Holder

### OWNER/CERT HOLDER INFORMATION

| *First Name:             |  |
|--------------------------|--|
|                          |  |
| Last Name:               |  |
|                          |  |
| Fireworks Business Name: |  |
|                          |  |
| Street Address 1:        |  |
|                          |  |
| Street Address 2:        |  |
| Succe Address 2.         |  |
| t City                   |  |
| *City:                   |  |
|                          |  |
| * State:                 |  |
|                          |  |
| *Zip Code:               |  |
|                          |  |
| *Phone:                  |  |
|                          |  |
| *Email:                  |  |
|                          |  |

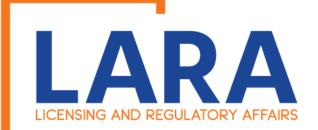

Fill out the **Application Information.** Make sure to answer the **Yes** or **NO** questions. Once you have entered in all the **Application Information.** 

Click on : **Continue Application** 

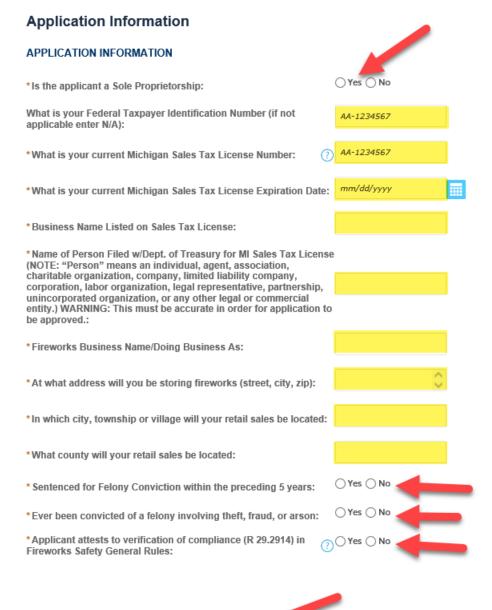

Continue Application »

Save and resume later

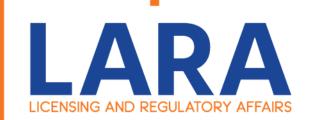

This next section determines if Plan Review is required for your facility. Once you have answered the questions and filled out the required fields.

### Click on:

**Continue Application** 

\*\*\*Please do not do anything with the Sales Report Information at this time\*\*\*

### Consumer Fireworks Certificate Permanent Structure

1 2 Contacts 3 Application Information 4 Plan Review 5 Documents 6 Review 7 8

### Step 4: Plan Review Information > Plan Review

\*indicates a required field.

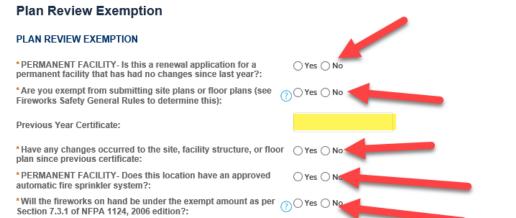

### **Custom Lists**

### SALES REPORT INFORMATION

\*Date you intend to start selling?:

Showing 0-0 of 0 Permanent Gross Sales Gross Permanent Safety Fee Certificate / building or Amount Safety Structure Month Year Registration Reported structure Reported No records found Add a Row Continue Application x Save and resume later

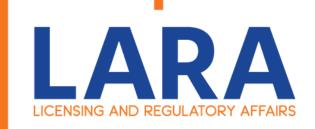

In this section you are going to upload documents that may be needed for your Application.

Example: Site Plans, Bond, Sales Tax License

To add a document from your computer.

Click on: Add

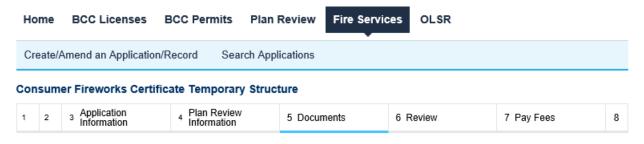

### Step 5: Documents > Attachment

\*indicates a required field.

### **Attachments**

Attach Copy of Michigan Sales Tax License or any other necessary documents and Site Plans and Floor Plans for review when not exempt from review. Applicant must determine this using the criteria outlined in the Fireworks Safety General Rules.

Click HERE for Fireworks Plan Submittal Guideline.

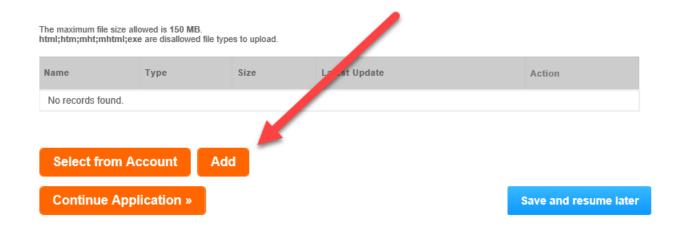

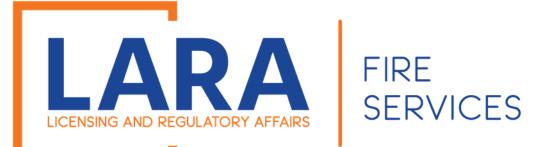

To add a document from your computer.

Click on: Add

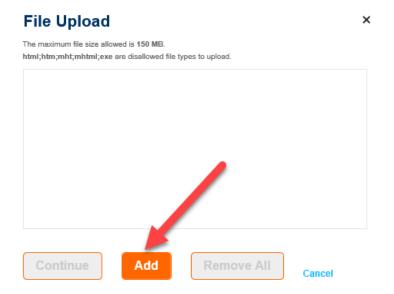

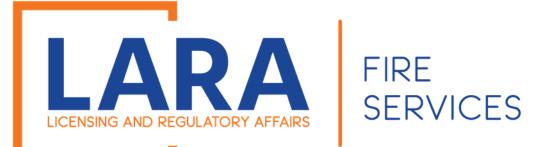

Then you will find the documents you want to add in your computer and once you have found those, you will click on it to upload into Accela

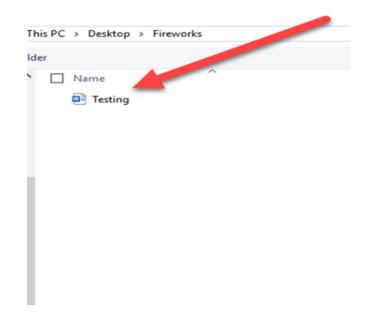

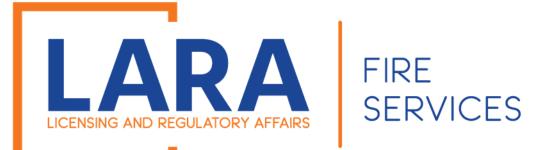

Once you added all your required documents.

Click on: **Continue** 

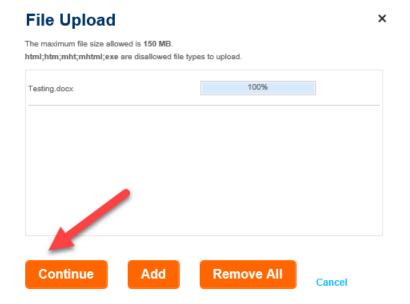

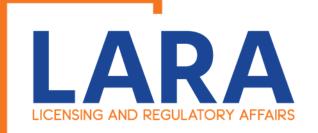

Now you will select the Type of document it is and add a description.

Click on:

Save

Once you have added all your documents,

Click on:

**Continue Application** 

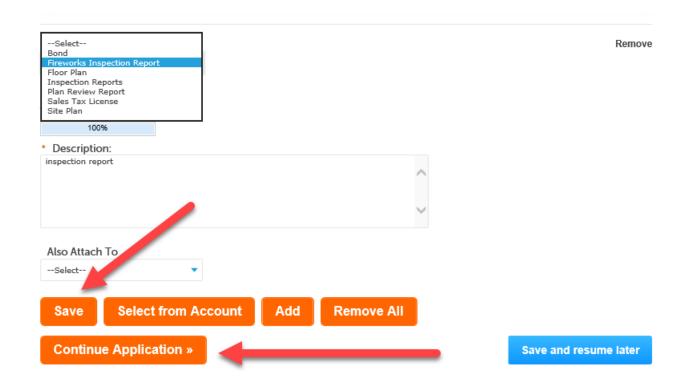

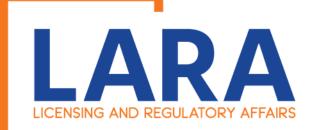

At this step you will Review all your information that you have entered.

\*If any information is incorrect you can, click on: Edit and it will take you back to that section that may need to edited.

Click on: **Continue Application** 

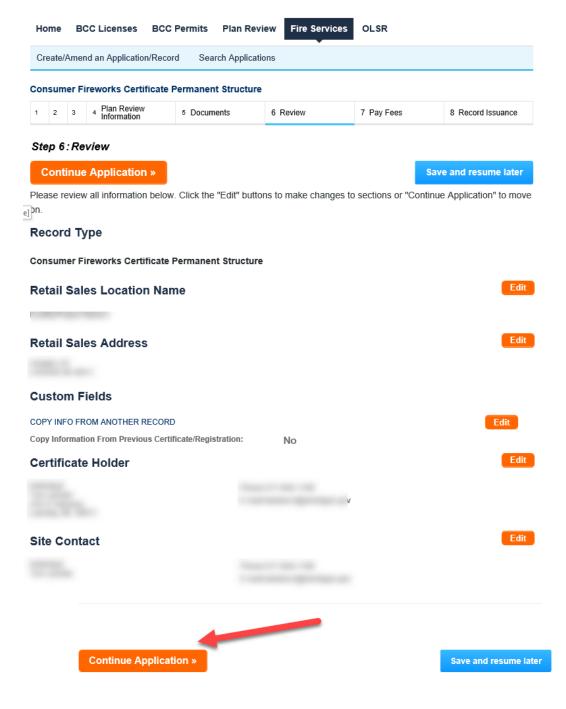

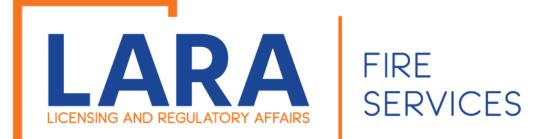

### Then you will want to click on: **Check Out**

\*\*\*If you have more applications to complete, then click on:

### **Continue Shopping**

Then you will want to continue the process again with next location you may have. \*\*\*

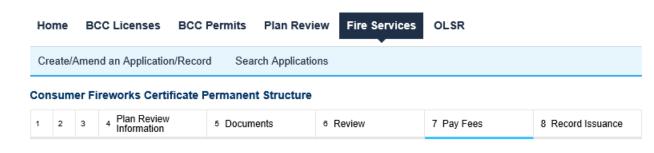

### Step 7: Pay Fees

Listed below are preliminary fees based upon the information you've entered. Some fees are based on the quantity of work items installed or repaired. Enter quantities where applicable. The following screen will display your total fees.

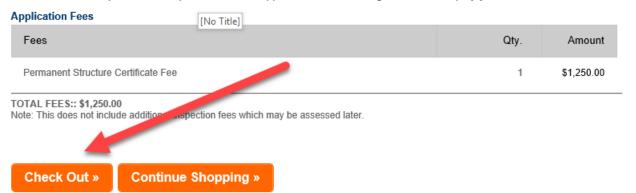

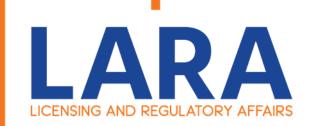

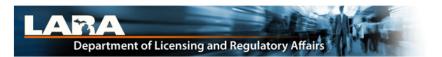

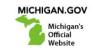

Click on:

**Electronic Check** 

Or

**Credit Card** 

### **Payment Method**

### MI Permit License Plan Review

Welcome to the CEPAS Credit Card Processing Payment Module for MI Permit License Plan Review.

This process is being used as a secure means of processing online payments 24 hours a day, seven days a week.

Payment may be made using a valid Credit or Debit card (Visa, MasterCard, or Discover).

In order to make a payment, please select 'Next' below.

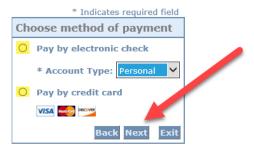

### Important Information Regarding Debit Blocks

Some financial institutions offer a service referred to as "Debit Blocking" or "Debit Filtering" to their business account owners to prevent unauthorized debits (withdrawals) posting to their accounts. If an account has a debit block or filter, any unauthorized debit transaction will be returned unpaid. Most financial institutions offer the option of authorizing certain debits by providing specific information about the transactions to be authorized.

If you have a Debit Block or Filtering service on your account you must access your Debit Block or Filtering settings or contact your financial institution and have the ACH transactions identified with the Company ID **9044030366** authorized to debit your account. Failure to make these arrangements will result in your payment being returned unpaid.

### International ACH Transactions (IAT)

Payments processed through this website are intended only for domestic ACH payments not associated with a foreign bank account, which would classify it as an International ACH Transaction (IAT). If your domestic bank account is funded or otherwise associated with a foreign bank account you must pay via an alternate payment.

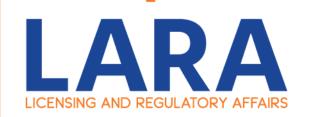

### Check Payment Screen

Depending on if you clicked on Check or Credit Card these are the screens you will have. Fill out all the fields and then Click:

Next

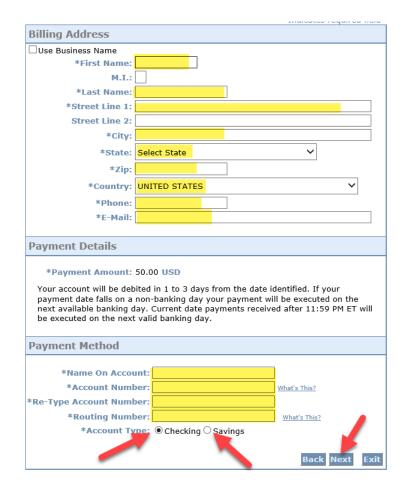

### Credit Card Payment Screen

### **MI Permit License Plan Review**

If you have entered a valid email address, the confirmation email will be received from  $\frac{1}{1000} = \frac{1}{1000} = \frac{1}{1$ 

To continue the payment process, click the "Next" button in the box below.

|                          | * In-                | dicates required field |
|--------------------------|----------------------|------------------------|
| Billing Address          |                      |                        |
| Use Business Name        |                      |                        |
| *First Name:             |                      |                        |
| М.І.:                    |                      |                        |
| *Last Name:              |                      |                        |
| *Street Line 1:          |                      |                        |
| Street Line 2:           |                      |                        |
| *City:                   |                      |                        |
| *State:                  | Select State         | ~                      |
| *Zip:                    |                      |                        |
| *Country:                | UNITED STATES        | ~                      |
| *Phone:                  |                      |                        |
| *E-Mail:                 |                      |                        |
|                          |                      |                        |
| Payment Details          |                      |                        |
| *Payment Amount:         | 50.00 USD            |                        |
| Payment Method           |                      |                        |
|                          |                      |                        |
|                          | on Card:             |                        |
| *Card I                  | Number:              |                        |
| * Month                  |                      |                        |
| *Expiration Date:        |                      |                        |
| *Card Verification Value | (CVV2): What's This? |                        |
|                          |                      | Back Next Exit         |

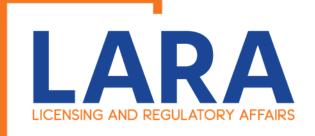

Click:

**Pay Now** 

### MI Accela LARA

ay Now" in the box below.

irmation email will be received from <a href="mailto:noreply@fiserv.com">noreply@fiserv.com</a>.

| Address                                                                                                    |                   |  |
|----------------------------------------------------------------------------------------------------|-------------------|--|
| Billing Address:                                                                                                    |                   |  |
|                                                                                                    |                   |  |
| and the same of the same of th |                   |  |
| December 1 Markland                                                                                                    |                   |  |
| Payment Method                                                                                                    |                   |  |
| Credit Card VISA                                                                                                    |                   |  |
|                                                                                                    |                   |  |
|                                                                                                    |                   |  |
| Payment Amount                                                                                                    |                   |  |
| Amount: 50.00 USD                                                                                                    |                   |  |
| Total: 50.00 USD                                                                                                    | <u></u>           |  |
|                                                                                                    |                   |  |
|                                                                                                    | Back Pay Now Exit |  |

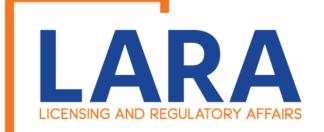

Once you have paid it should take you back to Accela and give you a record number. You have completed the application process.

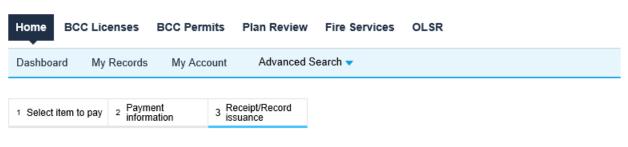

### Step 3: Receipt/Record issuance

### Receipt

Your submittal has been successfully received.

Your application will be reviewed. Please check your account for updates regarding the status of this application and for any additional actions required from you to move forward with the plan review process by Searching Applications and selecting this record number.

Once your application is approved you will be notified by the department.

If you selected to pay by paper check, please print the Summary-Invoice page and mail a copy with your check. See invoice for mailing information.

Copy Record